# Snabbguide för interaktiva projektorer

2018-821.  $2017$  $727.$ 

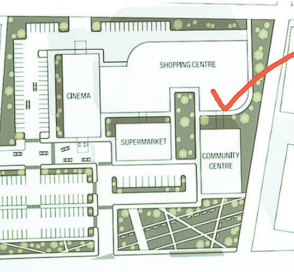

< □<

 $\overline{\bullet}$ 

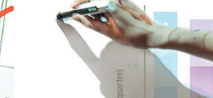

 $\boxed{\frac{\pi\colon\mathfrak{g}}{\mathbb{R}}\times\mathfrak{g}}\rightarrow\mathfrak{t}_{\mathbb{Z}}\oplus\mathbb{B}\boxtimes\mathfrak{g}\times\mathfrak{g}}$ 

ace by use (%)

Total build by quarter  $(\epsilon m)$ 

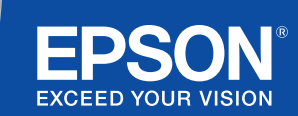

# Samarbeta och inspirera

Denna snabbguide vägleder dig genom de viktigaste funktionerna hos din nya interaktiva projektorlösning från Epson och låter dig få ut maximalt av varje möte. Lägg mindre tid på att installera och mer tid på att presentera, diskutera och samarbeta.

Interaktiv allt i ett-konferensrumslösning

Projicera bilder i Full HD i upp till 100-tums bildstorlek

Anslut och presentera trådlöst från din enhet

Integrera med din aktuella VC-lösning

Visa, kombinera och kommentera innehåll från flera olika källor

Whiteboard-delning på distans

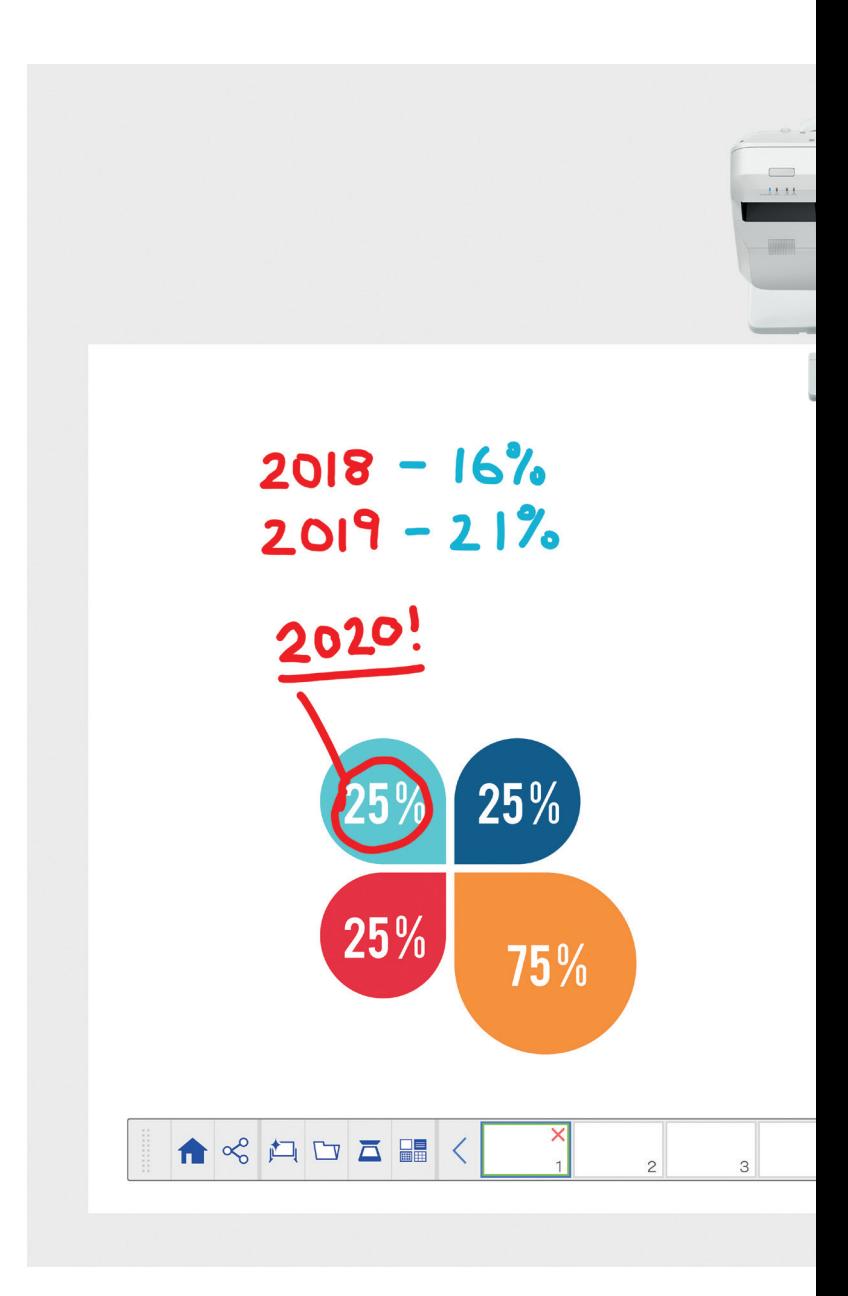

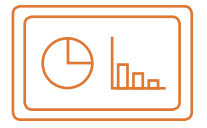

### Använd whiteboard Läs mer på sida 4

### Öppna

Öppna befintliga filer från nätverket eller importera från en USB-enhet. Presentera ett antal olika format utan att behöva förlita dig på en dator.

#### Rita

Samarbeta tydligt med hjälp av ett antal ritverktyg för whiteboard. Kommentera innehåll direkt på bilden med den interaktiva pennan eller fingret<sup>1</sup>.

### Färg

Markera dina diskussionspoänger med flera olika färger och tjocklekar. Särskilj enkelt olika delar av ditt arbete och framhäv viktiga delar.

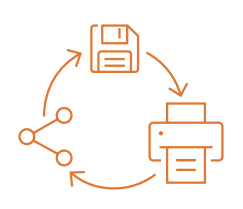

### Dela, spara och skriv ut Läs mer på sida 6

# Dela

Skapa ett samarbetsinriktat möte runt din interaktiva projektorlösning från Epson. Dela enkelt ditt arbete med dina kollegor och samarbeta tillsammans i realtid för att uppnå bättre resultat.

### Spara

Spara till USB-enhet eller nätverk. Sparfunktionen stöder en mängd olika format i syfte att optimera delning.

# Utskrift

Skicka det färdiga arbetet till valfri skrivare på ditt nätverk eller spara och skriv ut innehåll direkt från möten.

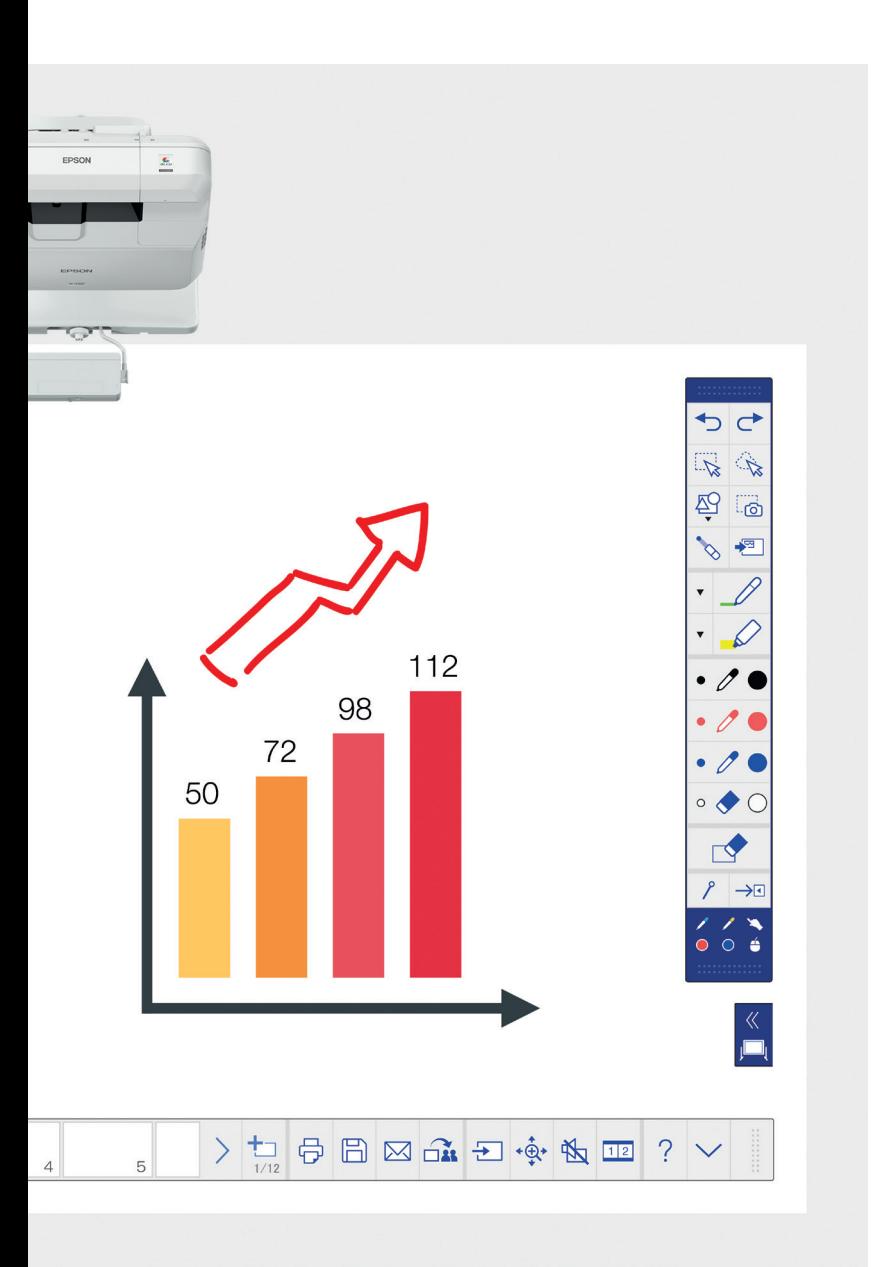

# Visa innehåll oavsett källa Läs mer på sida 7

# Anslut en smart enhet

Dela innehåll från din surfplatta eller smartphone med Epsons iProjection-app för iOS och Android. Du kan även dela din display "live" med hjälp av funktionen för bildspegling<sup>2</sup> utan behov av sladdar eller nätverksanslutning.

# Anslut till och från projektorer

Organisera ett möte och bjud in kollegorna att se din bild. Alternativt kan du ansluta till en annan projektor för att visa och kommentera i realtid.

# Förvandla din dator till en 100 tum stor interaktiv bild

Visa och använd ditt skrivbord med den interaktiva pennan eller touchenheten som mus.

# Skjutbar, delad bild

Kombinera innehåll från flera olika källor för att skapa en rik visuell upplevelse. Med läget för delad bild kan du välja dina källor för att få två bilder i en.

# Whiteboard-delning

Skapa ett samarbetsinriktat möte runt din projektorlösning från Epson. Dela ditt arbete och din e-post med kollegor samt visa och kommentera i realtid för ett enkelt arbetsflöde.

# Redigera och radera

Visualisera vad som helst. Importera, byt storlek, rotera och flytta innehåll snabbt.

# Lägg till sidor

Organisera dina tankeprocesser i syfte att optimera din produktivitet. Öppna en ny, blank sida och importera innehåll, eller sätt helt enkelt igång och jobba.

# Använd whiteboard

# Öppna en fil

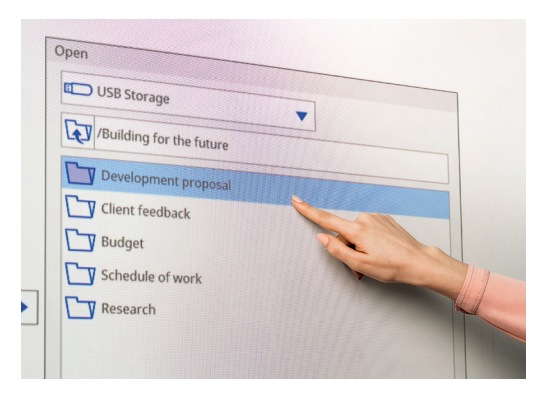

# Anteckna på en bild

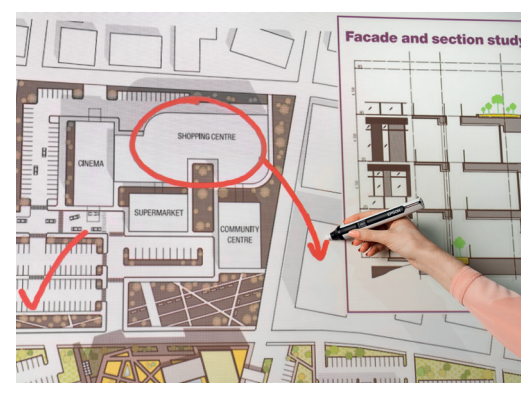

Använd whiteboard genom att följa de enkla stegen nedan:

- 1. Slå på projektorn
- 2. Tryck på whiteboardknappen på kontrollboxen
- 3. Slå på den interaktiva pennan
- 4. Börja rita och sammanställ dina idéer

# Öppna

ᡣ᠊᠊ᢦ

Tryck här för att öppna en befintlig fil från nätverk eller USB. EB-1400-serien stöder filformaten PDF, PNG, JPEG och EWF.

# Rita

Använd verktygsfältet för att välja ett ritverktyg

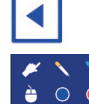

visar eller döljer verktygsfältet

 $\sum$  visar vad dina två pennor och ditt finger<sup>1</sup> används till.

# Färg

Välj aktiv färg i verktygsfältet

Tryck på nerpilen bredvid en penna för anpassade färger

Justera penntjockleken med de små och stora cirklarna

# Kontrollboxfunktioner

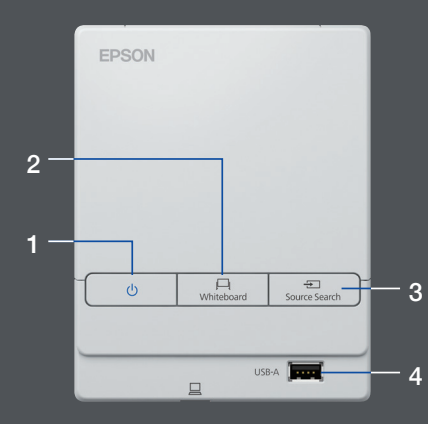

Det finns fem funktioner för enkel kontroll på kontrollplattan:

- 1 Stäng av och sätt på projektorn
- 2 Välj whiteboard-läge
- 3 Välj källa
- 4 Anslut en USB-lagringsenhet
- 5 Anslut till USB-B

# Ändra ditt arbete

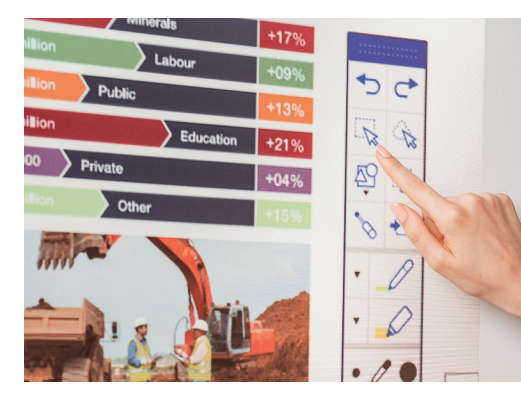

# Skapa en ny sida

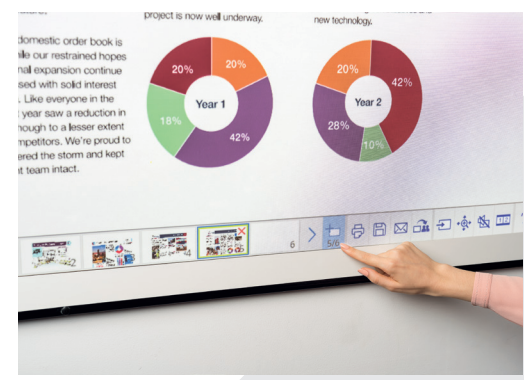

# Få hjälp

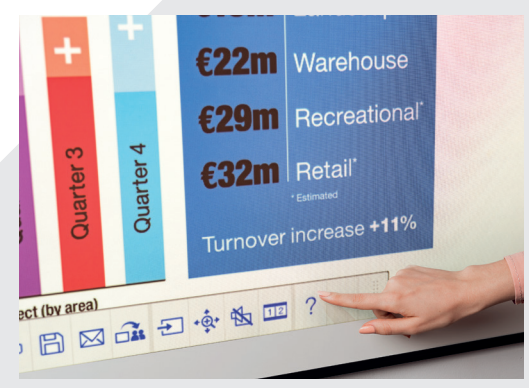

# Redigera och radera

**200** urvalsområde

Använd urvalsområdet för att beskära, rotera, byta storlek på samt flytta innehåll

Toppen på den interaktiva pennan kan också användas som radergummi

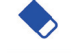

byter till radergummi

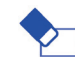

raderar alla teckningar och anteckningar

# Lägg till sidor

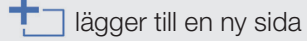

raderar aktuell sida

□ duplicerar aktuell sida

畾 öppnar ett urval av bakgrundsmallar för whiteboarden

Visar en hjälpguide för alla whiteboardikoner  $\bigcirc$ och vad de betyder

# Dela, spara och skriv ut

# Få åtkomst till smarta samarbeten

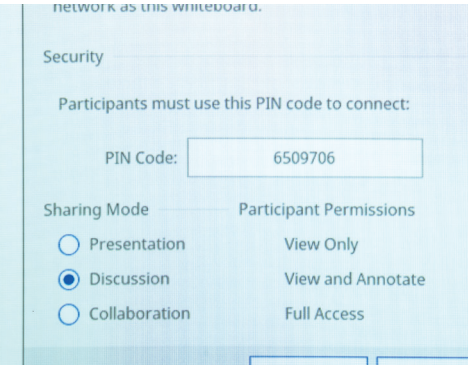

# Arbeta med kollegor på distans

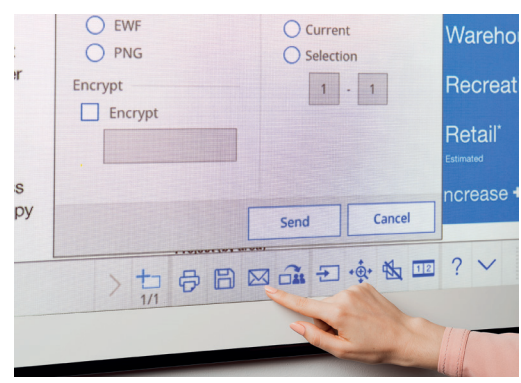

# Gör en utskrift

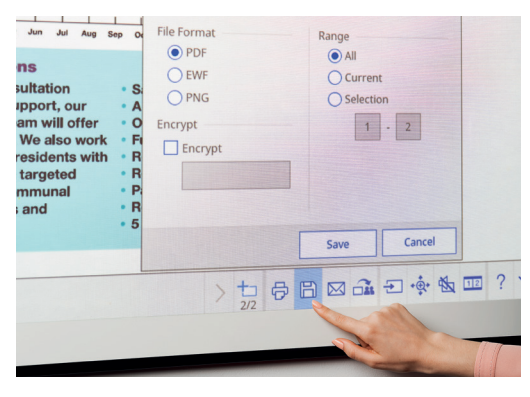

# Dela

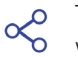

Tryck på här och sedan på "Börja dela med denna whiteboard"

Använd genererad PIN-kod eller skapa PIN-kod

Ange rättigheter för andra användare:

Presentation – andra användare kan endast visa

Diskussion – andra användare kan visa och kommentera

Samarbete – ge andra användare full åtkomst

Så fort whiteboarden har delats av den huvudsakliga användaren, ange den URL som tillhandahålls i en webbläsare på en dator eller annan mobil enhet, och ange sedan PIN-koden för att fjärrvisa whiteboarden

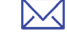

Dela via e-post genom att trycka här

### Spara

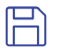

Använd denna för att spara whiteboarden till nätverk eller USB

EB-1400-serien stöder sparande till filformaten PNG, PDF och EWF

# Utskrift

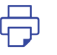

Tryck på här för att skriva ut innehåll direkt från whiteboard

# Visa innehåll oavsett källa

# Anslut en smart enhet

Hämta appen Epson iProjection för att dela innehåll från din smartphone eller surfplatta med hjälp av funktioner som exempelvis bildspegling<sup>2</sup>.

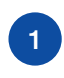

Anslut din mobila enhet till 1 projektorns nätverk and and appellent och varjettorn anslutna projektorn anslutna projektorn anslutna projektorn anslutna projektorn anslutna projektorn anslutna projektorn anslutna projektorn anslutna projektorn anslutn

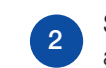

Starta appen och välj den anslutna projektorn

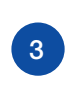

Välj webbsidan, dokumentet eller fotot som du vill visa, och du är redo att köra

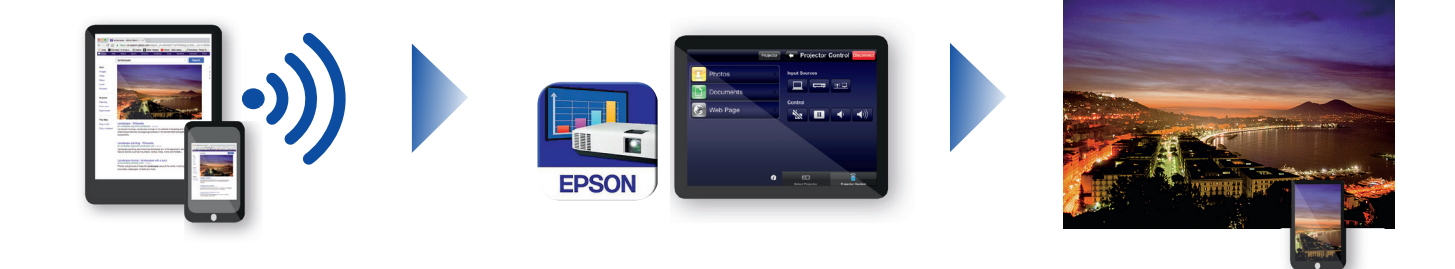

# Anslut till projektorn

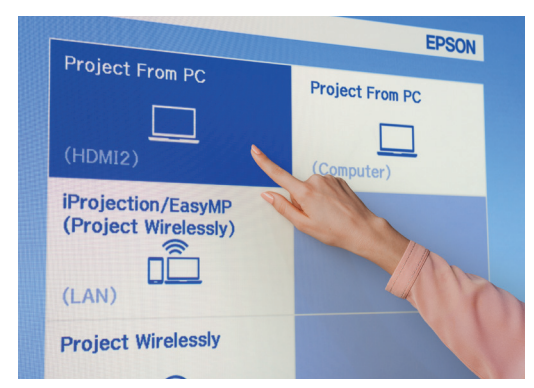

Videokonferenser

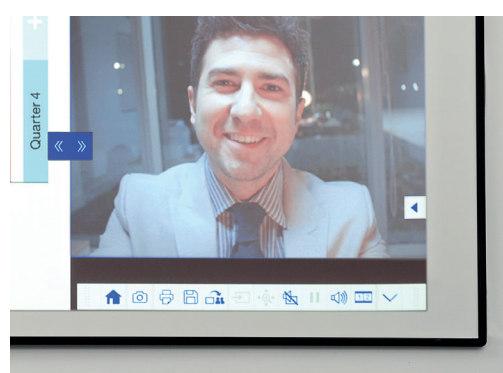

# Projicera från valfri källa

Välj en ingångskälla genom att klicka på den här ikonen på ┾ whiteboard eller kontrollplatta

# Interagera med din dator

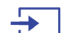

Tryck på källa och välj dator i listan

Använd den interaktiva pennan eller ditt finger<sup>1</sup> för att surfa på nätet, få åtkomst till filer och annat från din dator

# Läge för skjutbar delad bild

- Tryck på den här ikonen i det nedre verktygsfältet för att dela  $\boxed{1|2}$ bilden i två delar
- Tryck för att välja källor för bildens vänstra och högra delar  $1|2|$
- $1|2|$  Tryck för att visa två källor sida vid sida även videokonferenser

# Din referensguide till verktygsfältet

### EB-1400-serien

Förvandla möten till en verkligt samarbetsinriktad upplevelse med en intuitiv, interaktiv allt i ett-lösning för konferensrum. Implementera enhetlig kommunikation, strategier för BYOD (medtag din egen enhet) och eliminera behovet av separata whiteboards och blädderblock. Projicera Full HD-innehåll på en skalbar bildyta i upp till 100 tum, sammanför kollegor fysiskt eller på distans och åtnjut ett stort urval funktioner som ger dina möten helt nya nivåer interaktivitet och engagemang.

### Mer information:

[www.epson.se/meeting-solutions](http://www.epson.se/meeting-solutions)

### Verktygsfält för anteckningar

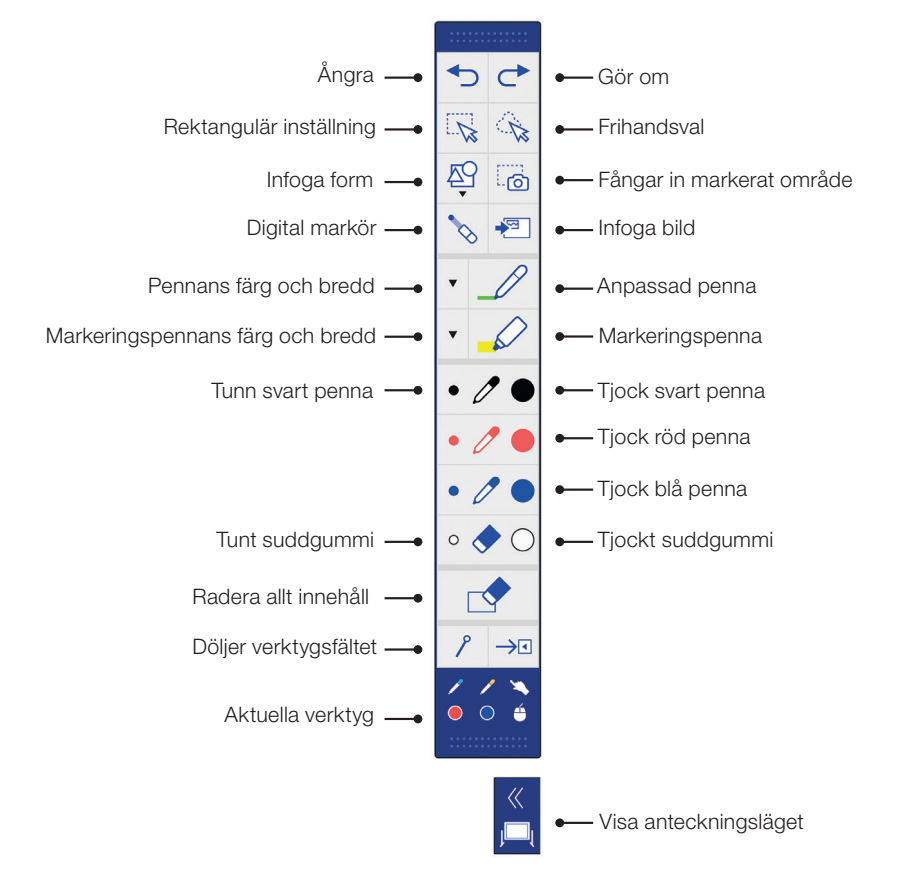

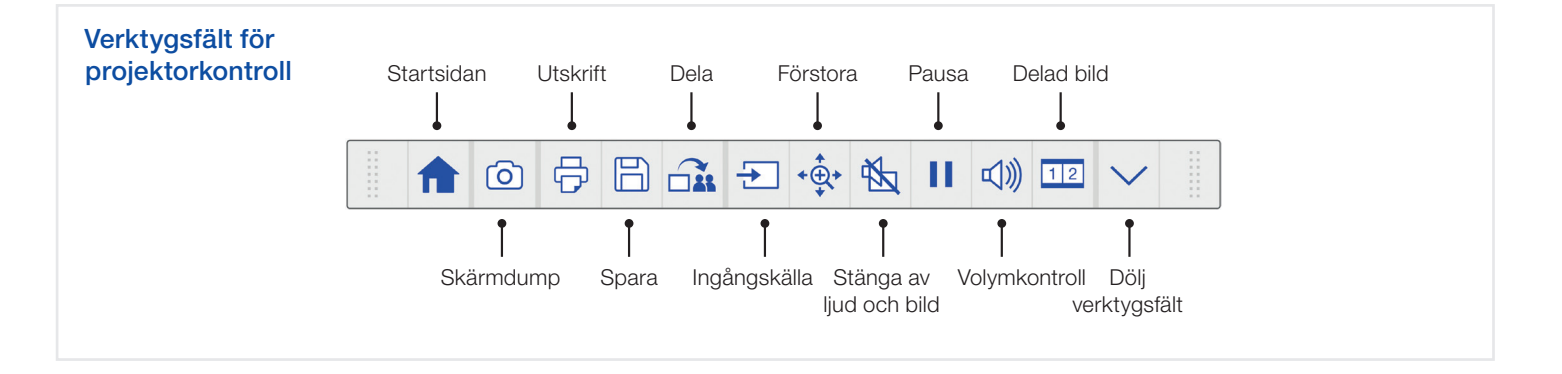

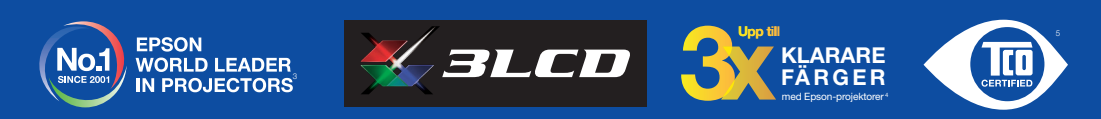

† Funktionen för interaktiv penna och fingerstyrning finns endast på Epson EB-1460Ui och EB-1470Ui<br>↑ Bildspegling är endast tillgänglig på EB-1460Ui och EB-1470Ui<br>↑ Undersökningen är utförd av Futuresource Consulting Limi

' Färgljusstyrka (färgat ljus) i ljusaste läge, uppmätt av ett tredjepartslaboratorium i enlighet med IDMS 15.4. Färgljusstyrkan varierar beroende på användningsförhållandena.<br>● Bastsäljande 3LOD-projektorer från Epson j livscykelsvillkor för social och miljömässig hållbarhet.

Om du vill ha mer information kan du kontakta ett lokalt Epson-kontor eller gå in på www.epson.se

Epson Europe B.V. (Holland) Filial Sverige Produktinformation: 0771-400135 Support: 0771-400134 Fax Support: 0771-400136 level.one@epson.se www.epson.se

A6566\_Corp\_MS\_Solutions\_Quick\_Start\_Guide/SV/07/18

Finlandsgatan 10 164 74 Kista Öppettider Support: 09.00 – 17.00

Varumärken och registrerade varumärken tillhör Seiko Epson Corporation eller Epsons respektive ägare. Produktinformation kan ändras utan förvarning.

# EPSO